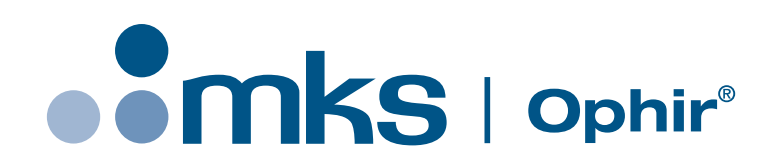

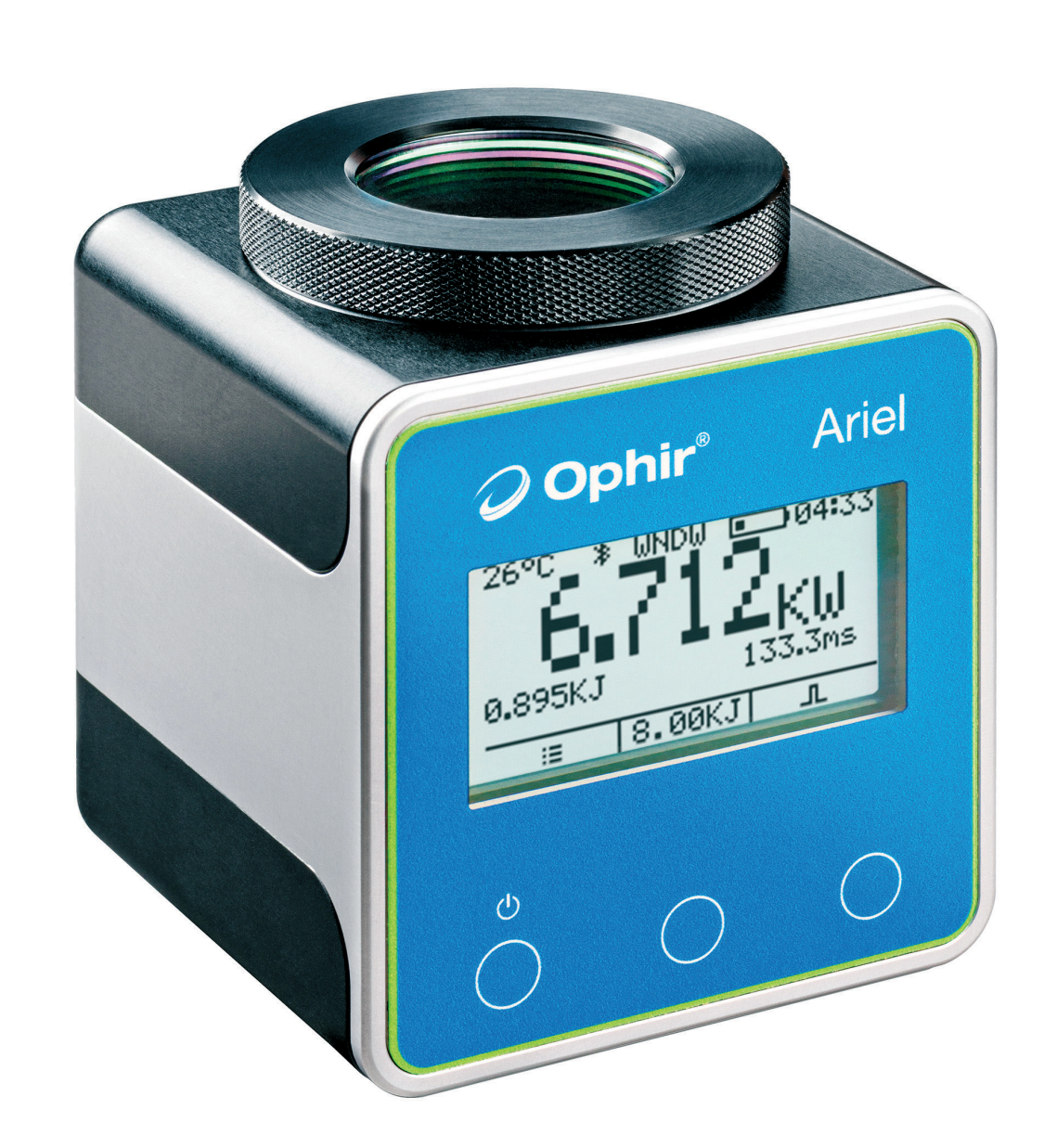

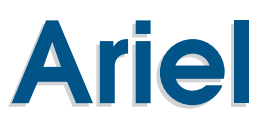

**High Power Industrial Laser Measurement User Manual** 

**Ophir Optronics Solutions Ltd.** 

www.ophiropt.com/photonics

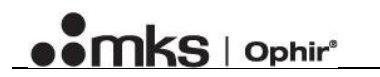

*Copyright © 2023 by MKS Instruments, Inc.*

*All rights reserved. No part of this work may be reproduced or transmitted in any form or by any means, electronic or mechanical, including photocopying and recording, or by any information storage or retrieval system, except as may be expressly permitted in writing by MKS Instruments, Inc.*

*mksinst™ is a trademark of MKS Instruments, Inc.*

*Ophir® is a registered trademark.*

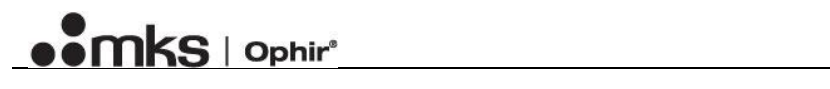

# **Chapter 1: Table of Contents**

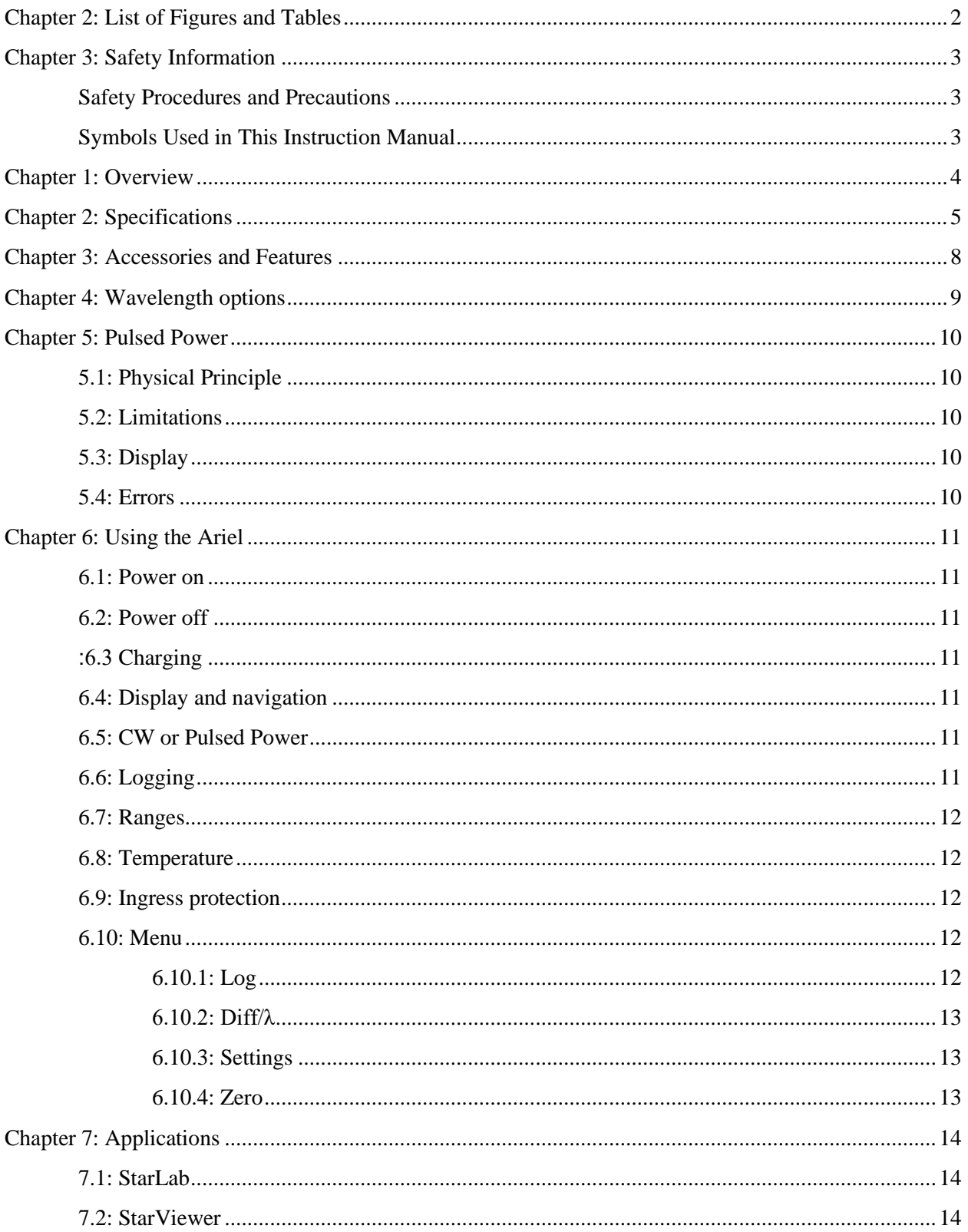

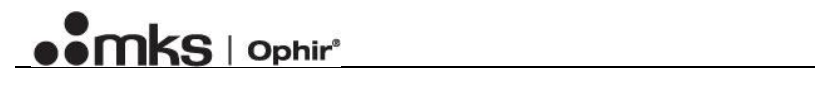

# <span id="page-3-0"></span>**Chapter 2: List of Figures and Tables**

### **Figures**

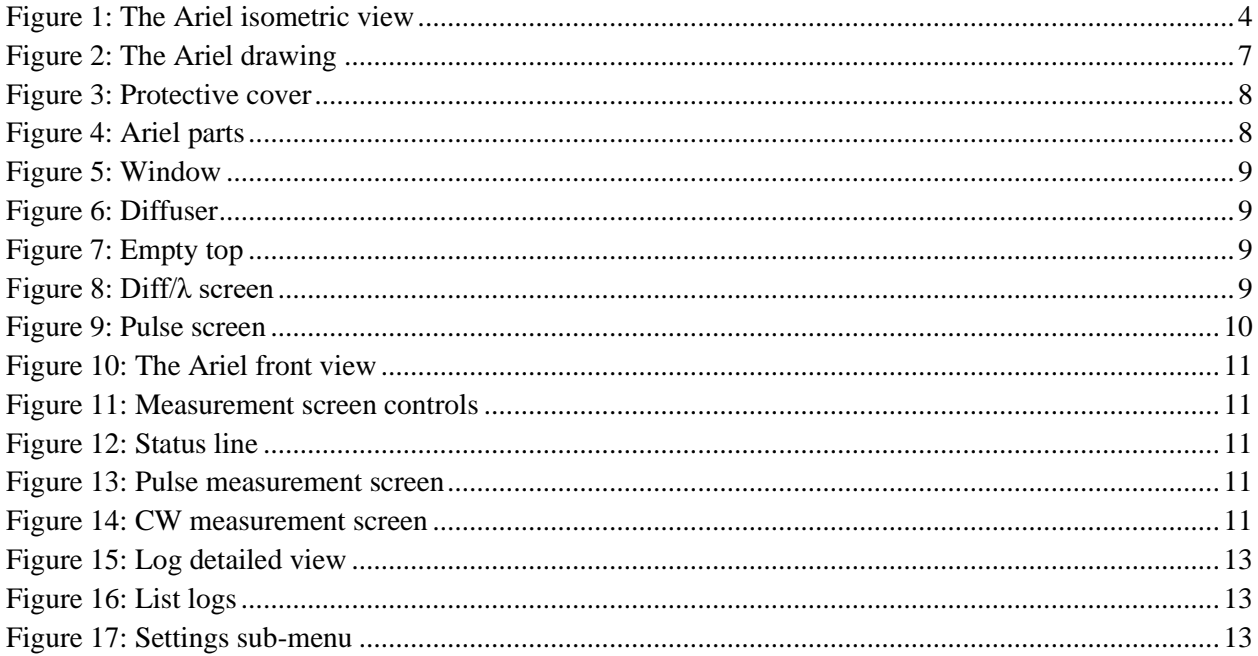

#### **Tables**

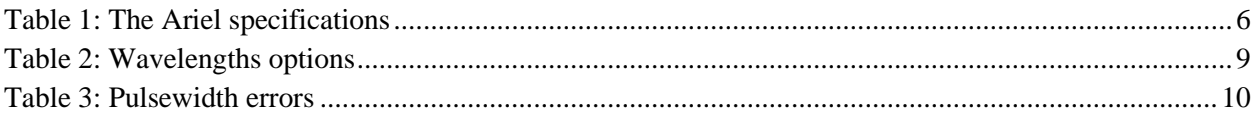

# <span id="page-4-0"></span>**Chapter 3: Safety Information**

#### <span id="page-4-1"></span>**Safety Procedures and Precautions**

**The following general safety precautions must be observed during all phases of operation of this instrument. Failure to comply with these precautions or with specific warnings elsewhere in this manual violates safety standards of intended use of the instrument and may impair the protection provided by the equipment. MKS Instruments, Inc. assumes no liability for the customer's failure to comply with these requirements.**

#### **DO NOT SUBSTITUTE PARTS OR MODIFY INSTRUMENT**

Do not install substitute parts or perform any unauthorized modification to the instrument. Return the instrument to an MKS Calibration and Service Center for service and repair to ensure that all safety features are maintained.

#### **SERVICE BY QUALIFIED PERSONNEL ONLY**

Operating personnel must not remove instrument covers. Component replacement and internal adjustments must be made by qualified service personnel only.

#### <span id="page-4-2"></span>**Symbols Used in This Instruction Manual**

Definitions of WARNING, CAUTION, and NOTE messages used throughout the manual.

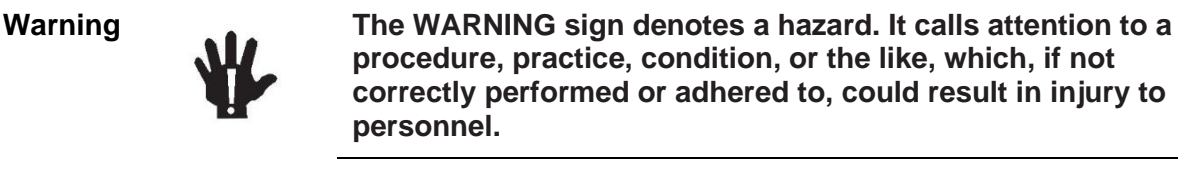

**procedure, practice, condition, or the like, which, if not correctly performed or adhered to, could result in injury to** 

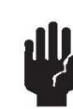

**Caution The CAUTION sign denotes a hazard. It calls attention to an operating procedure, practice, or the like, which, if not correctly performed or adhered to, could result in damage to or destruction of all or part of the product.**

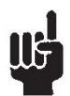

**Note The NOTE sign denotes important information. It calls attention to a procedure, practice, condition, or the like, which is essential to highlight.**

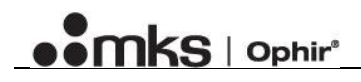

# <span id="page-5-0"></span>**Chapter 1: Overview**

#### **Features**

- Measures up to 8000W
- No Water Cooling
- Self-Contained, built in Display, Battery, Bluetooth, USB
- Very Compact
- Dust proof, splash proof
- Supported by PC and Android applications

<span id="page-5-1"></span>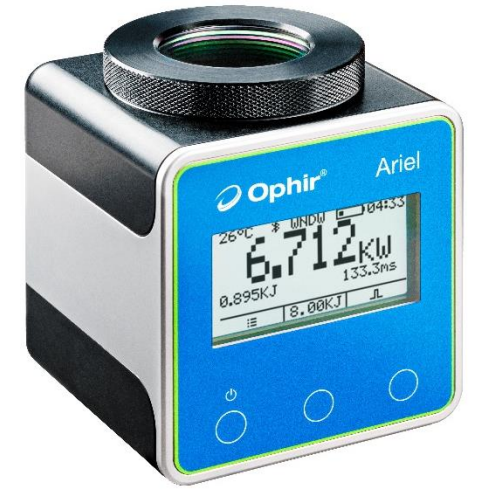

Figure 1: The Ariel isometric view

The Ariel measures high power industrial lasers of up to 8kW by measuring the energy of a short exposure to this power. The laser is set to deliver a pulse of from 0.05 to several seconds. The Ariel then measures the energy and duration of the laser pulse and calculates the power. The Ariel is designed to work without water cooling.

The Ariel is versatile and durable with a dust sealed enclosure and detachable antireflection coated protective window. It also comes with a detachable diffuser for measuring very high power density beams.

The Ariel is compact, wireless, and self-contained with its own display and battery, making it ideal for usage in tight spaces such as an additive manufacturing chambers as well as for production process quality control and R&D.

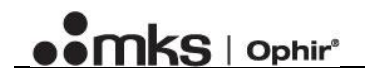

# <span id="page-6-0"></span>**Chapter 2: Specifications**

Version: 3 (12/26/2020)

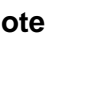

Note **See our website** <u>www.ophiropt.com</u> for latest specifications. **specifications.**

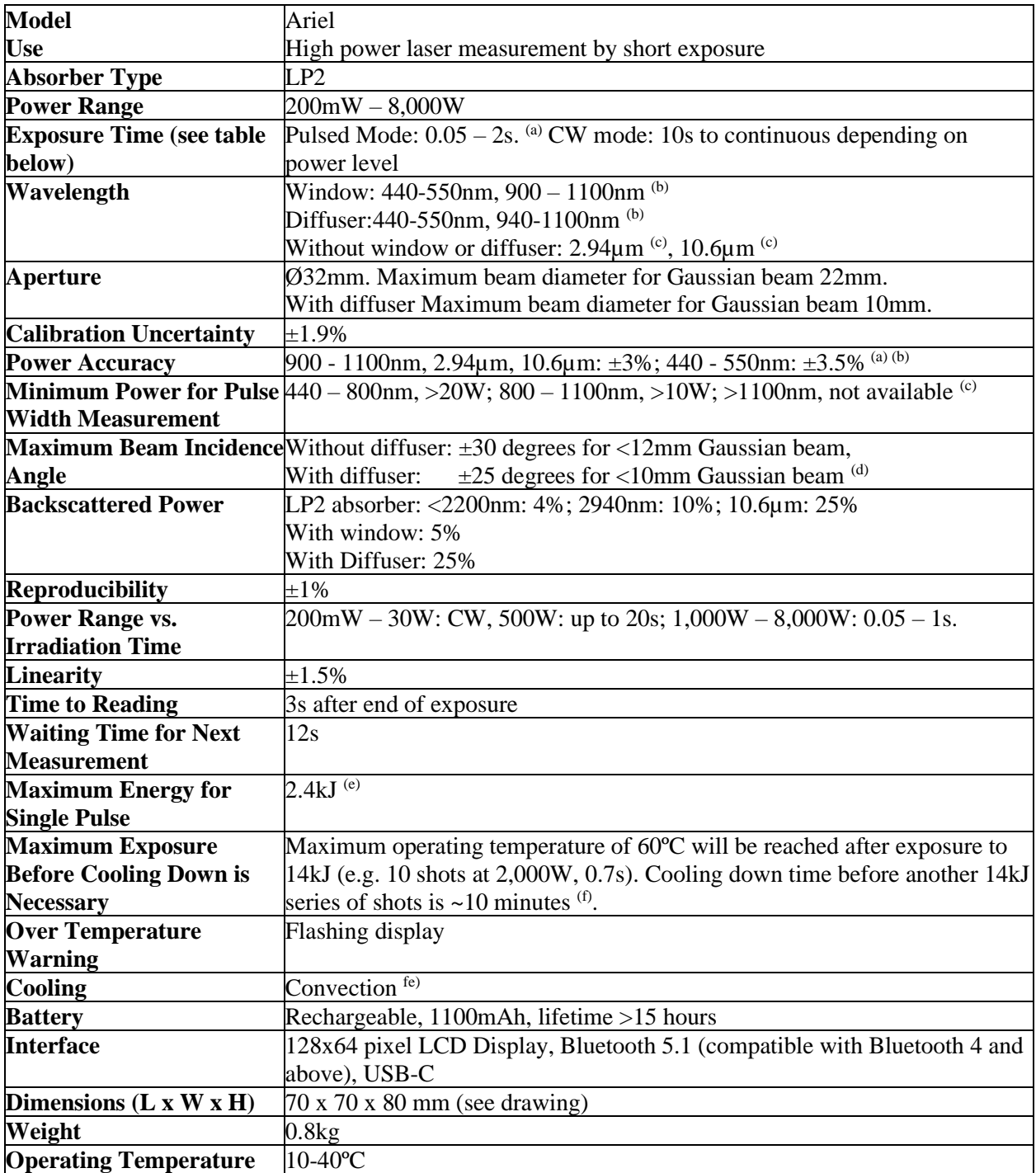

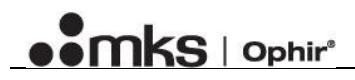

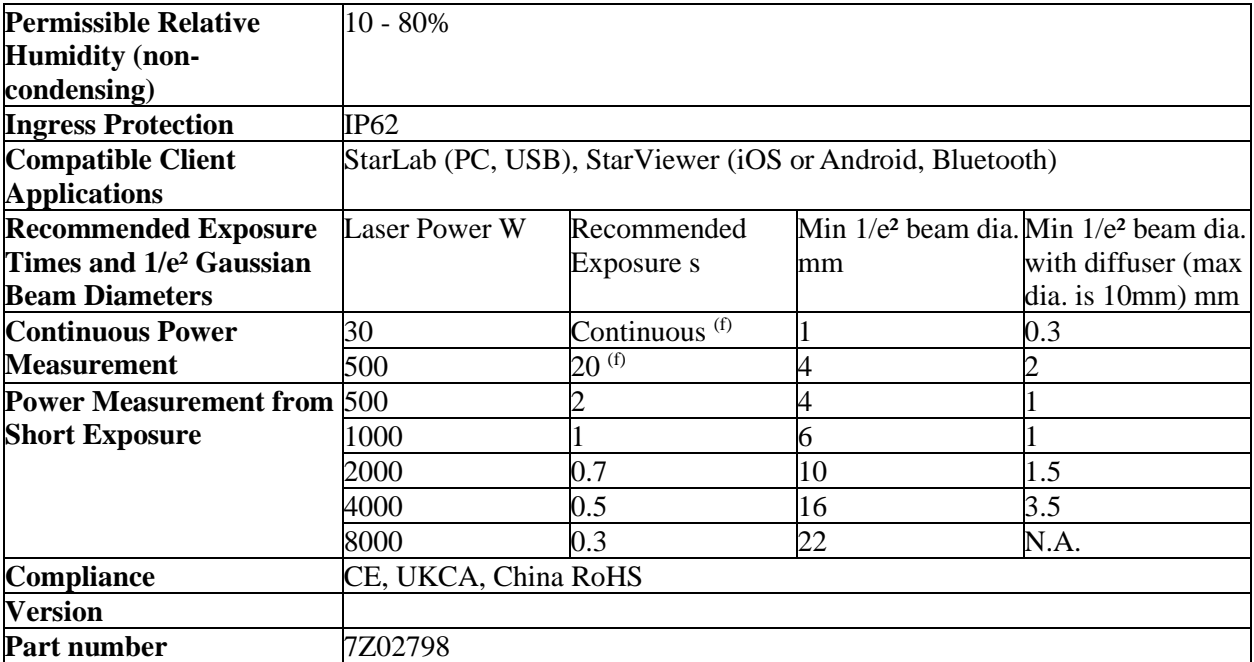

Notes: (a) The power is calculated by measuring the pulse energy and exposure time. A rectangular pulse is assumed for this calculation.

(b) May be used at 550-900nm with decreased accuracy and higher reflection (up to 10%).

(c) Use without window or diffuser. The sensor does not measure pulse width above 1100nm. For pulsed power measurement at >1100nm, a short pulse with known duration should be applied. A pulse energy measurement is performed and divided by the known pulse width to obtain the power. When working without window and without diffuser, the sensor is not sealed against dust or water.

(d) With diffuser, reading will be up to 10% lower than vertical beam and beam should be offset from center in opposite direction to beam incidence by  $\sim 10$ mm.

(e) At room temperature.

<span id="page-7-0"></span>(f) Faster cooling can be achieved by attaching the Ariel to a heat sink using the mounting threads at the bottom.

Table 1: The Ariel specifications

# $\bullet \bullet$ mks | Ophir

┿

O

<span id="page-8-0"></span>70

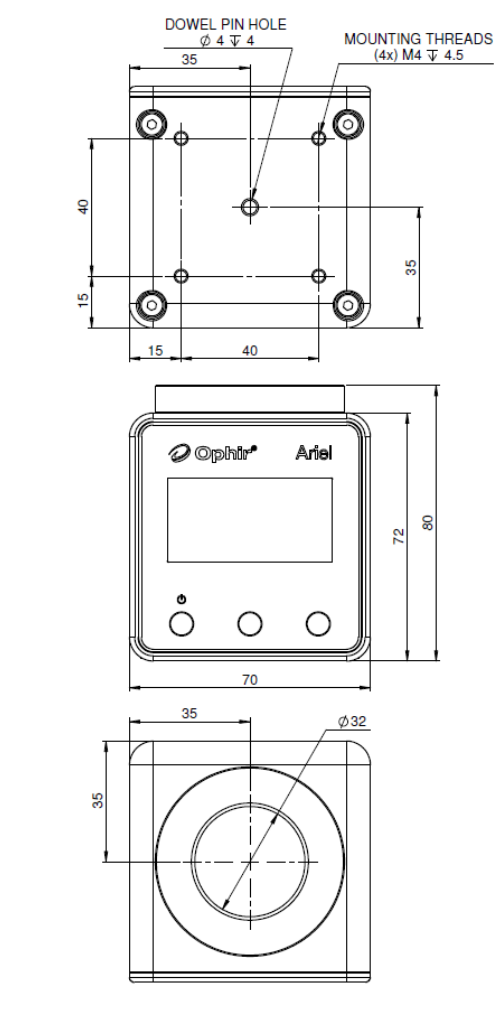

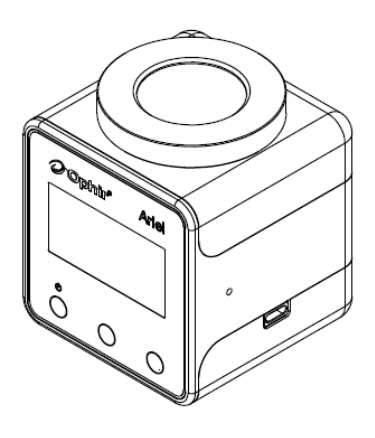

Figure 2: The Ariel drawing

 $\bullet \bullet$  mks |  $\circ$ phir<sup>®</sup>

# <span id="page-9-0"></span>**Chapter 3: Accessories and Features**

The Ariel has several accessories and features:

- Window used for regular measurements.
- Diffuser used for higher power-density beams, refer to specifications for details.
- Protective Cover with target used to protect the diffuser and window from scratches, and for laser aiming. Should be used with pointers only, and removed before switching on the laser.
- USB-C cable used for charging and as a data cable for StarLab.
- Wall charger
- Case has a separate sleeve for the window/diffuser while not in use

<span id="page-9-1"></span>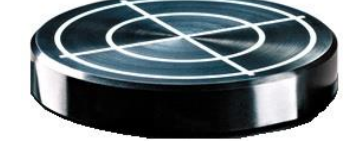

Figure 3: Protective cover

- USB rubber plug used in order to protect the USB socket from dust. The device itself is protected even if the rubber plug is detached. The rubber plug may be removed permanently using a simple screwdriver without any harm to the dust and splash proof protection.
- Heatsink screw holes there are screws on the bottom side of the Ariel that allow mounting on a heatsink.

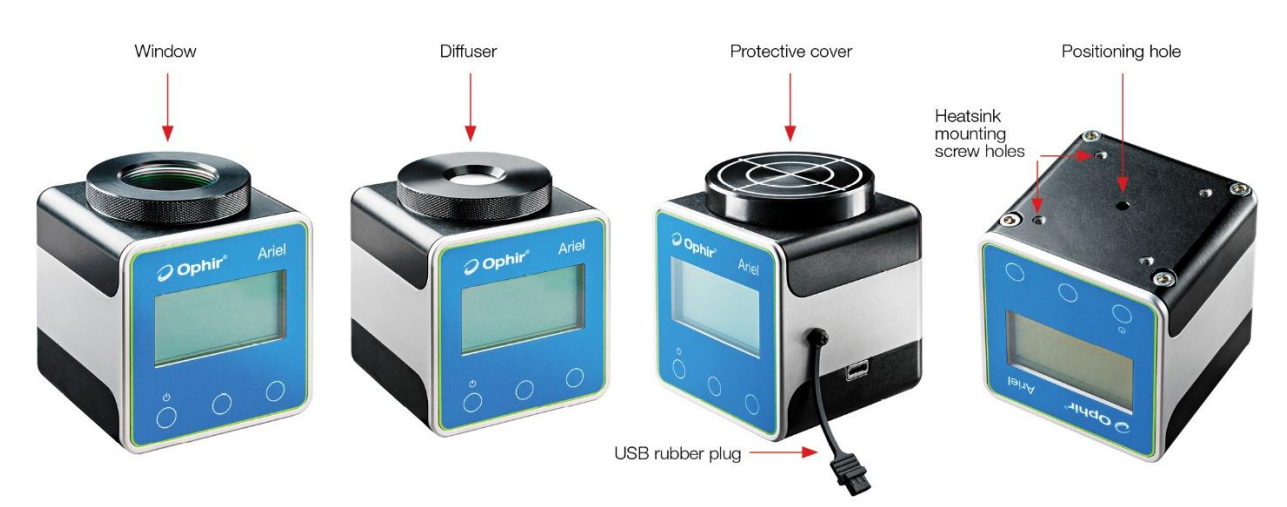

<span id="page-9-2"></span>Figure 4: Ariel parts

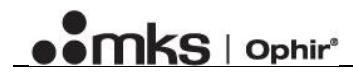

# <span id="page-10-0"></span>**Chapter 4: Wavelength options**

The Ariel supports four different operation modes:

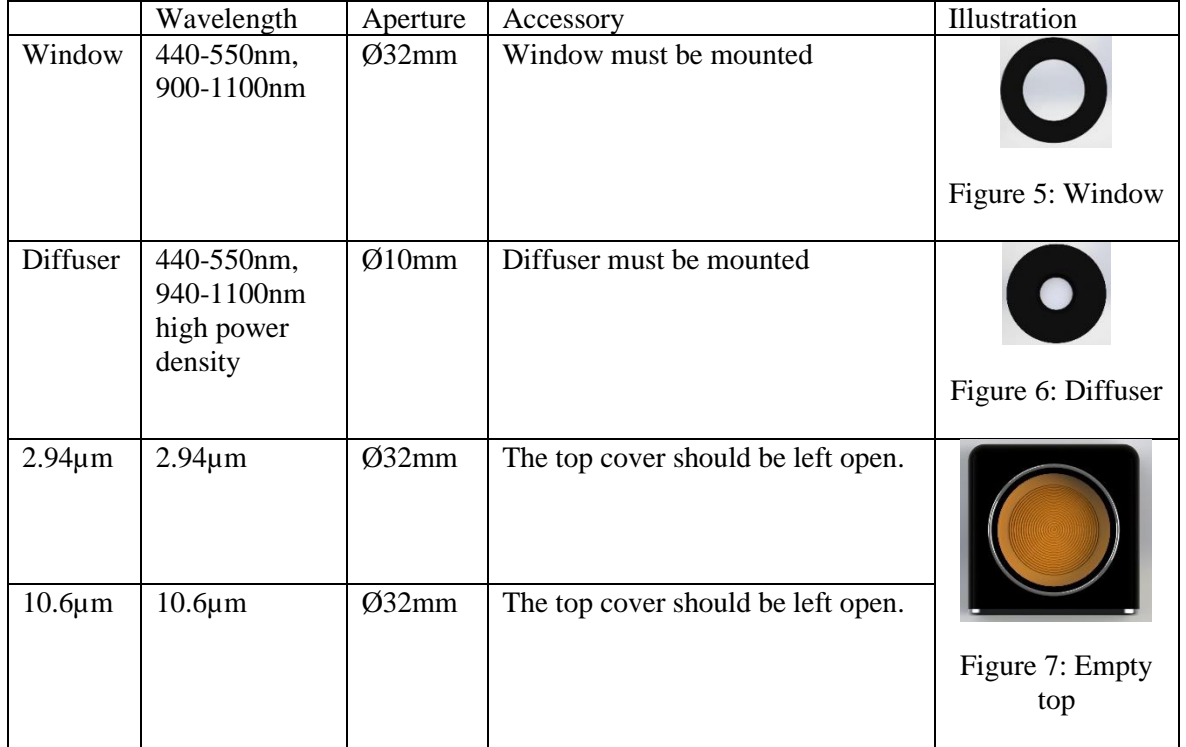

#### Table 2: Wavelengths options

<span id="page-10-5"></span>Make sure to screw the window/diffuser tightly, in order to preserve the sealing.

- Click menu ( $\equiv$ )
- Select "Diff/λ"
- Select the proper setting

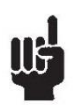

**Note At 2.94µm and 10.6µm, the photodiode will not be able to measure the pulse width, and the device will not be protected against dust or water while there is no window or diffuser mounted properly.**

<span id="page-10-3"></span><span id="page-10-2"></span><span id="page-10-1"></span>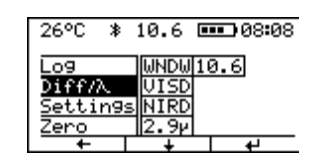

<span id="page-10-4"></span>Figure 8: Diff/λ screen

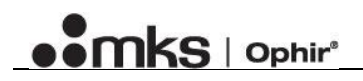

# <span id="page-11-0"></span>**Chapter 5: Pulsed Power**

#### <span id="page-11-1"></span>**5.1: Physical Principle**

The core of the Ariel is a high power copper thermopile disk that can measure short exposures of high power lasers.

An internal, un-calibrated silicon photodiode detects the backscattered light to measure the exposure time.

Average power is then calculated by,  $P = \frac{E}{\Delta t}$  $\frac{E}{\Delta t}$ , where *P* is power, *E* is energy, and  $\Delta t$  is the time interval.

#### <span id="page-11-2"></span>**5.2: Limitations**

The photodiode's sensitivity depends on wavelength, meaning that the minimum power that may be detected by it also depends on the wavelength. The photodiode is not sensitive beyond 1100nm. Please check the specifications for details.

2.94µm and 10.6µm lasers are not supported by the photodiode.

#### <span id="page-11-3"></span>**5.3: Display**

The calculated power will be displayed in large digits. The energy will be displayed in small digits on the left side, and the pulse width will be displayed in small digits on the right side of the screen.

<span id="page-11-5"></span>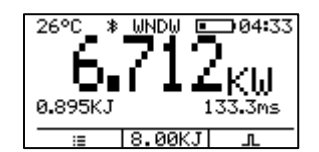

Figure 9: Pulse screen

On the pulsed power screen, a blinking 'RDY' message (meaning "READY") will appear on the top right corner to indicate that the Ariel is ready to measure a pulse.

#### <span id="page-11-4"></span>**5.4: Errors**

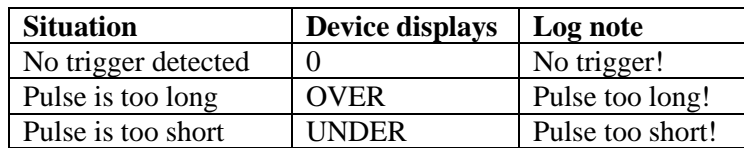

Table 3: Pulsewidth errors

<span id="page-11-6"></span>In a situation where the pulse width is not detected but the energy is measured, the device will display the energy but not the calculated peak power. The peak power can be calculated manually if the pulse width is known, using the equation above.

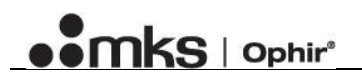

# <span id="page-12-0"></span>**Chapter 6: Using the Ariel**

#### <span id="page-12-1"></span>**6.1: Power on**

In order to power on the Ariel just click the left button (which has a small on/off icon), or attach a powered USB-C cable. The Ophir logo will appear, followed by the date and time, and then the measurement screen.

#### <span id="page-12-2"></span>**6.2: Power off**

In order to power the Ariel off, hold the left button for a few seconds, until a 'powering off' display appears.

# $\overline{\omega}$  Ophir Ariel

<span id="page-12-7"></span>Figure 10: The Ariel front view

#### <span id="page-12-3"></span>**6.3: Charging**

Connect the USB-C cable to the supplied wall charger or to a computer. During charging, the battery icon will be animated: the constant bars represent the current battery level. When the battery is fully charged, the battery icon will have four constant bars.

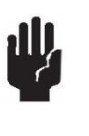

**Caution It is recommended to charge the Ariel by connecting the USB cable to a PC with a standard USB 2.0 or USB 3.x socket capable of providing at least 500mA. Alternatively, connect to the provided Ophir wall charger. Using a wall charger or any type of USB socket that cannot provide minimum 500mA will prevent the Ariel from charging properly, and may cause damage to the charger.**

### <span id="page-12-4"></span>**6.4: Display and navigation**

The display has a status line on the top. This line shows the body temperature, a Bluetooth icon (if enabled; this icon will have dots from both sides if connected to a device), wavelength setting, battery level and time.

<span id="page-12-9"></span>26°C \* WNDW 00094:21

Figure 12: Status line

<span id="page-12-8"></span>Figure 11: Measurement screen controls

| 500W | CW

On the bottom line the dynamic functions for each button are displayed.

### <span id="page-12-5"></span>**6.5: CW or Pulsed Power**

Use the right most button to toggle between CW measurement and Pulsed Power measurement. The current measurement mode name/icon will be displayed on top of the button.

#### <span id="page-12-6"></span>**6.6: Logging**

The Ariel logs measurements automatically. In CW power mode it logs once each second, and in Pulsed

Power mode it logs every pulse. The Ariel has space for 32768 entries. When the log reaches maximum, the oldest measurements will be overwritten. You can check the memory status in the [information screen,](#page-14-6) and clear the entire log in the [log menu.](#page-13-4)

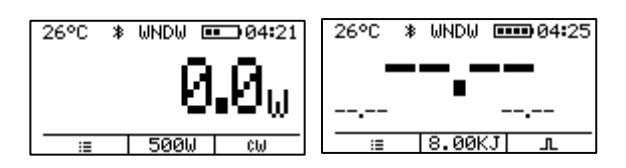

<span id="page-12-11"></span>Figure 14: CW measurement screen

<span id="page-12-10"></span>Figure 13: Pulse measurement screen

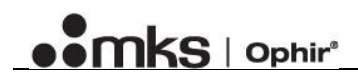

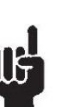

**Note If the Ariel stays long enough on CW measurement screen, the entire log will be overwritten.**

#### <span id="page-13-0"></span>**6.7: Ranges**

Use the middle button to toggle between ranges, in order to choose the most compatible measurement range. The current range will be displayed on top of the middle button.

#### <span id="page-13-1"></span>**6.8: Temperature**

Please see the specifications for details about the temperature limitations. When either the disk or the sensor body exceeds its respective temperature limit, the screen will blink and display the text "TOO HOT!". In this case, immediately turn off the laser, and let the Ariel cool down. Take into account, that unless it cools down completely to room temperature, the number of additional measurements will be limited and depends on the sensor's body temperature.

Mounting the Ariel on a heatsink, using the bottom screw holes is strongly recommended in order to improve temperature performance (to extend duration before cool down is needed and to shorten cool down duration).

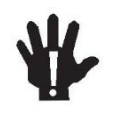

**Warning Overheating the Ariel or using power-density higher than stated in the specifications may cause damage to the Ariel, and can be dangerous.**

#### <span id="page-13-2"></span>**6.9: Ingress protection**

The device is provided with ingress protection – sealing against dust and splashes. Refer to the specifications for details. The gaskets are intended for single use – any disassembly of the main screws may damage the sealing. The window or diffuser are replaceable, but should be tightened up in order to maintain sealing.

In order to avoid scratches, it is not recommended to wash the window and diffuser with water. The suggested cleaning method is using pressured air and a special lens-cleaning preparation/cloth.

#### <span id="page-13-3"></span>**6.10: Menu**

Click the left button ( $\equiv$ ) to open the menu. Use the middle button to toggle to the desired item, and the right button to select it. The left button will close the current menu and return up one level. While the menu is open, the measurements are stopped.

#### <span id="page-13-4"></span>**6.10.1: Log**

Use this submenu to clear the log memory, or to list the logged measurements.

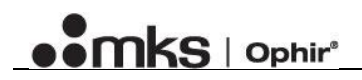

#### *List Log*

In this view the log entry numbers will be displayed on the top line, and the log entries will be listed showing the following details: time of the measurement, value, type (pulse/CW) and an exclamation mark (!) in case of an error.

<span id="page-14-4"></span><span id="page-14-3"></span>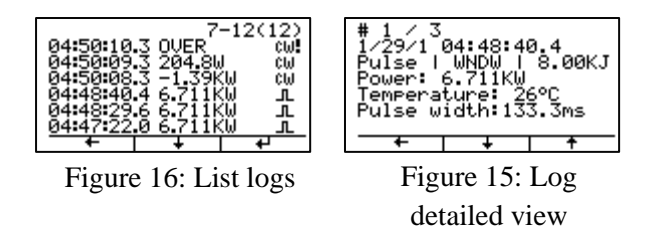

Use the right button in order to show a detailed view of the first measurement. In the detailed view, you can scroll up and down the measurements.

#### <span id="page-14-0"></span>**6.10.2: Diff/λ**

Select the correct wavelength setting. Refer to the chapter [Wavelength options](#page-10-0) for details.

#### <span id="page-14-1"></span>**6.10.3: Settings**

*Backlight* Toggles the backlight on/off.

*Contrast* Shows the contrast adjustment screen.

*Time/Date*

Shows the time/date adjustment screen.

#### *Bluetooth*

This submenu allows several actions:

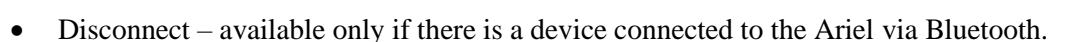

- Disable/Enable disables (or enables) the Bluetooth connection.
- Clear All clears the Bluetooth cache. Use this option only if you encounter pairing difficulties.

#### *Temperature units*

Toggles the units used to display temperature on the screen between Fahrenheit and Centigrade

#### <span id="page-14-6"></span>*Information*

Displays an information screen. In this screen will be listed data such as: date and time, name and S/N, F/W version, Bluetooth name, device body temperature, disk temperature, log size, last and next calibration dates.

#### <span id="page-14-2"></span>**6.10.4: Zero**

Opens the zeroing screen. Use the zeroing option in order to make the measurement more accurate in CW mode. The zeroing process should be performed while the sensor is protected from light and when the sensor is cool. The protection cover can be left on for this purpose. Zeroing is recommended once a day or before each CW measurement session. It is not required for Pulsed Power measurements.

| 26°C             | * MHDM | $\Box$ 05:15 |
|------------------|--------|--------------|
| 09.              |        |              |
| Diff/X<br>ttings |        |              |
| ∠ero             |        |              |

<span id="page-14-5"></span>Figure 17: Settings sub-menu

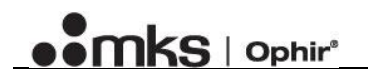

# <span id="page-15-0"></span>**Chapter 7: Applications**

#### <span id="page-15-1"></span>**7.1: StarLab**

Ophir's StarLab software may be used to communicate with the Ariel using the USB-C cable connected to a PC. See more details in the StarLab User Manual.

#### <span id="page-15-2"></span>**7.2: StarViewer**

The StarViewer app may be used on an Android device in order to communicate with the Ariel using Bluetooth wireless communication.

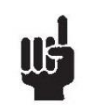

**Note See our website for more details of both of these applications**

> Ariel User Manual 23 Apr 2023 Rev 6

For the latest version, please visit our website: [www.ophiropt.com](http://www.ophiropt.com/)